# **Utilisation Adobe® Acrobat® Connect™ Pro Meeting**

# **Académie de Nantes**

### *Fiche n°3*

#### **1 – L'écran de l'hôte « module discussion »:**

L'affichage présenté ici est celui du mode « discussion ».

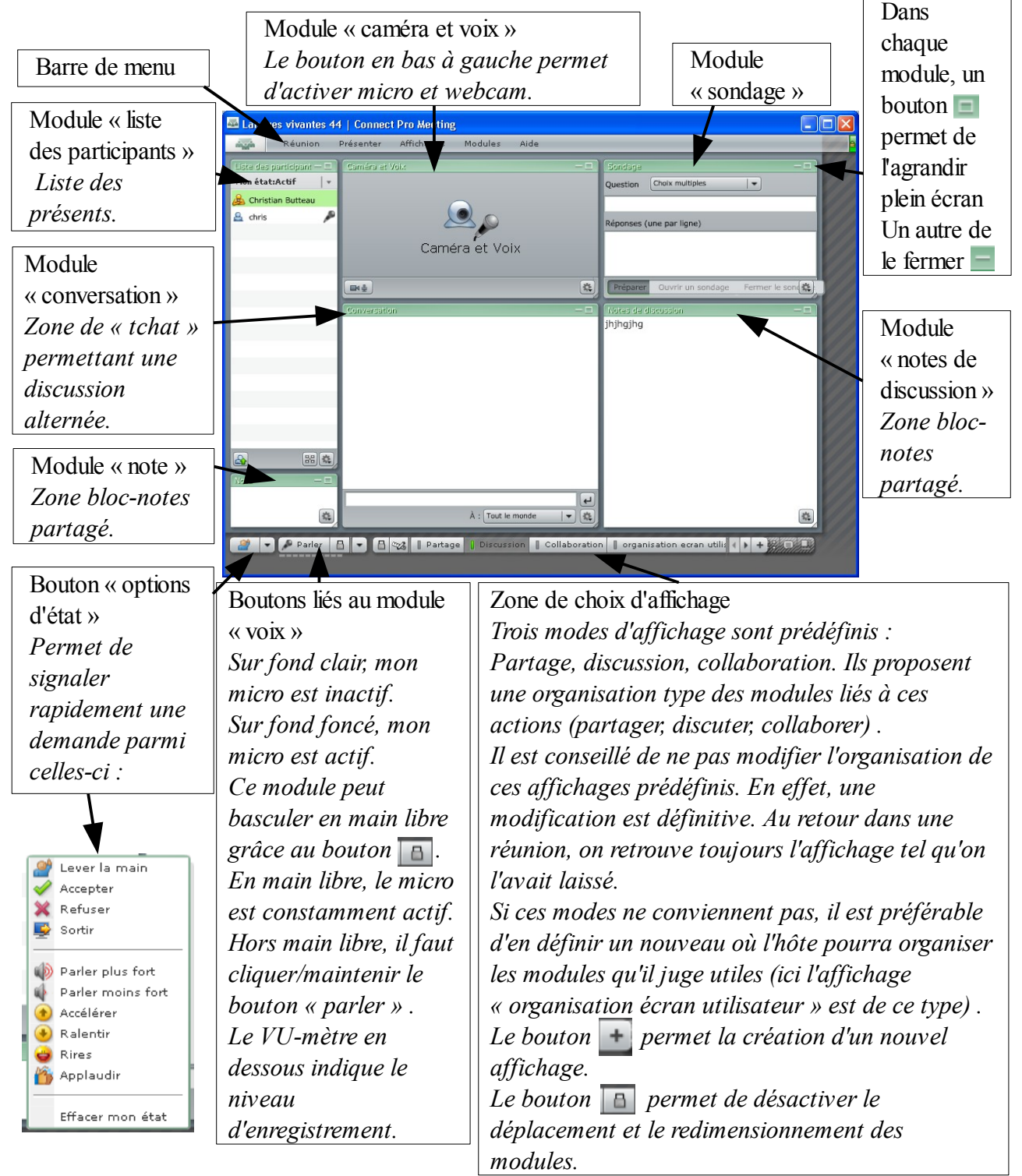

#### **2 – L'écran de l'hôte, « module partage » :**

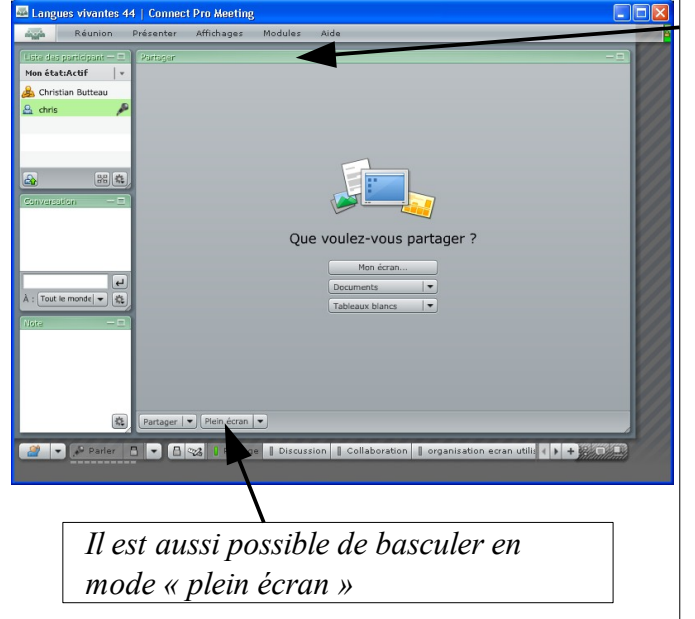

On y retrouve les modules « liste des participants », « conversation » et « note ». S'y ajoute :

Le module « partager » *permet de partager : - « mon écran » (tout l'écran, une application ouverte, une fenêtre active) - des « documents » choisis sur son ordinateur ou dans une bibliothèque de contenu (seuls les formats ppt, pptx, swf, flv, mp3, et certains zip sont autorisés). Un tableau blanc peut être ensuite superposé à ce documents autorisant son annotation. - des tableaux blancs.*

*Dans le cas du partage de l'écran, un autre membre de la réunion peut demander d'en prendre le contrôle. Il est ainsi possible de travailler à plusieurs sur cette application partagée.*

## **3 – L'écran de l'hôte, « module collaboration » :**

On y retrouve les modules « caméra et voix », « liste des participants », « conversation » et « note ». S'y ajoutent : Le module « Tableau blanc »

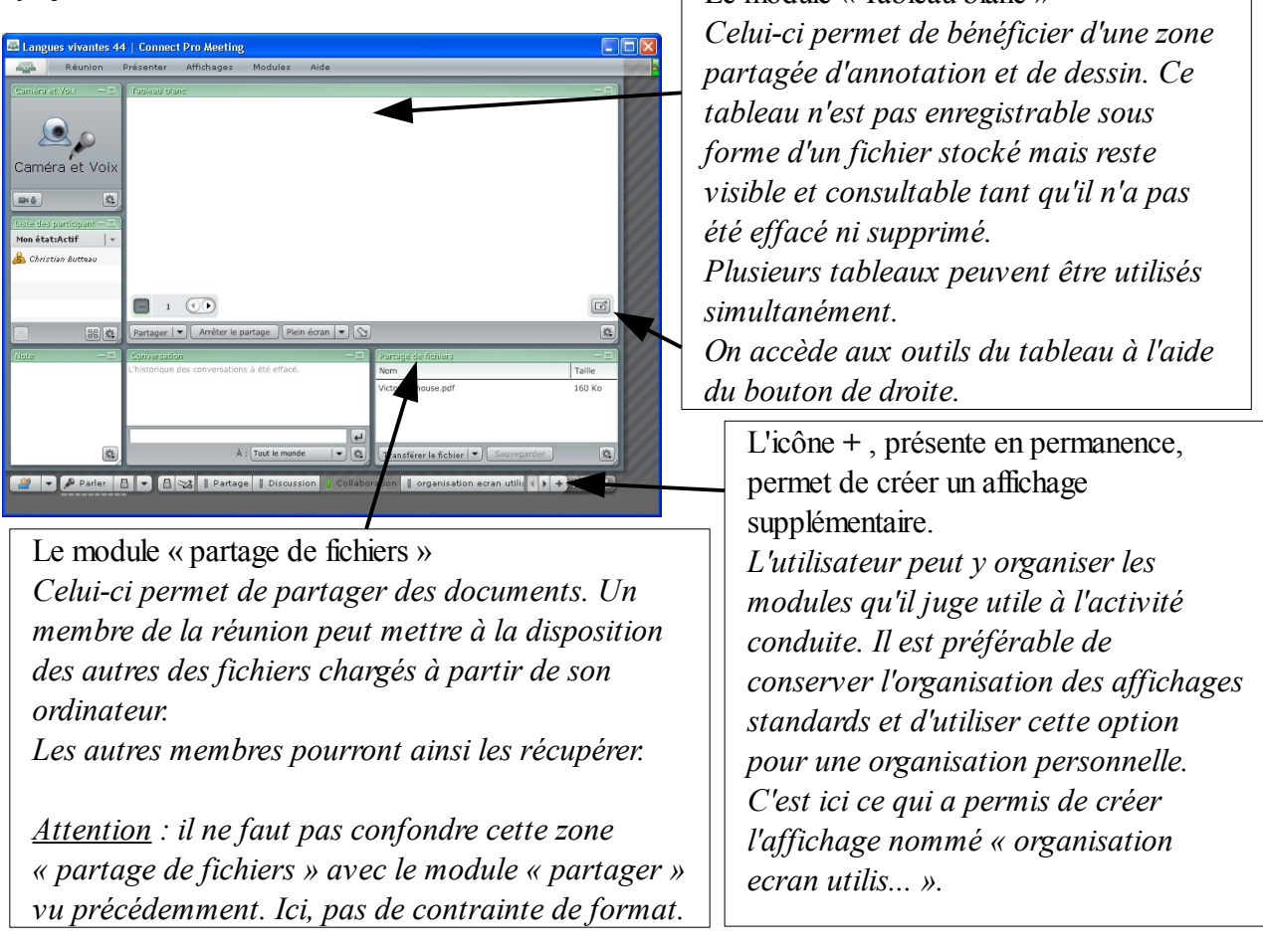